# My First Pygame

**Terry Howald** 

## What is Pygame?

 Cross-platform set of Python modules designed for writing video games

 Includes 2D computer graphics and sound libraries to be used by Python

Initial release October 2000, LGPL

## Why Pygame?

Pygame talk sparked my interest

Readily available tutorials and resources

I can do this!

## How do I get started?

Navigate to pygame.org, GettingStarted

Install/Update Python 3

- Install Pygame library
  - python3 -m pip install -U pygame --user
  - sudo apt install python3-pygame

## **Development tools**

- Ubuntu 18.04
- Python 3.6
- Pygame 1.9.4
- Visual Studio Code
- Python extension for Visual Studio Code
- Git/GitHub for source control
- Gimp, Inkscape, Audacity

#### **Visual Studio Code**

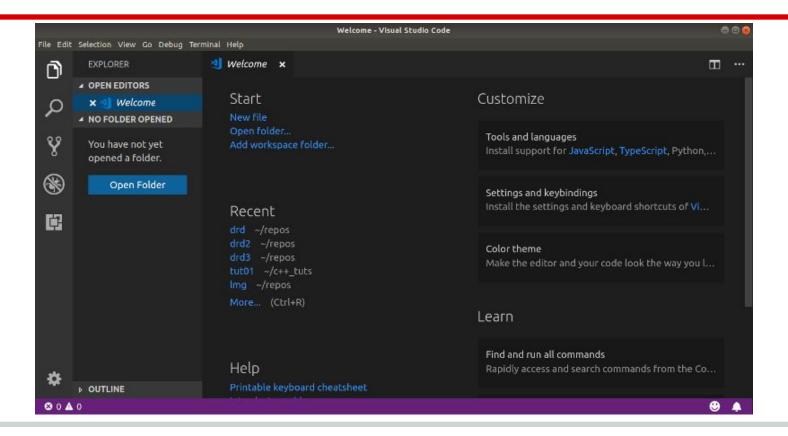

## Gone are the days...

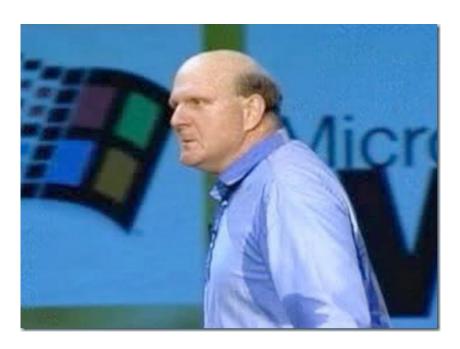

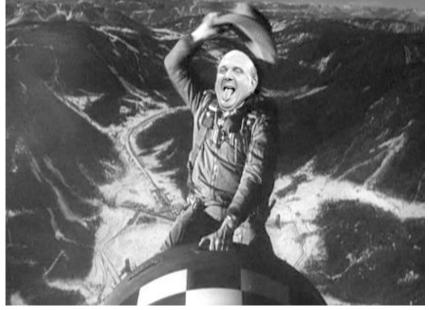

#### C++ extension

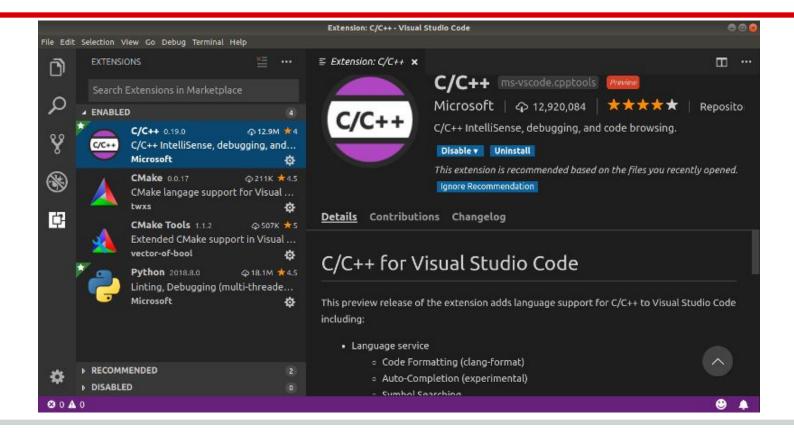

## Python extension

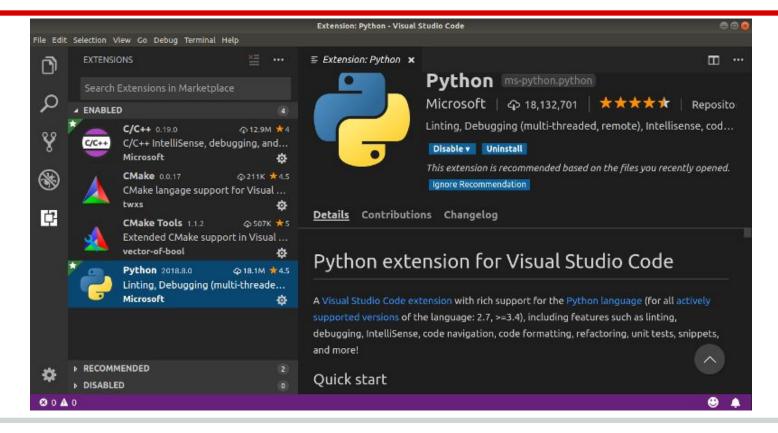

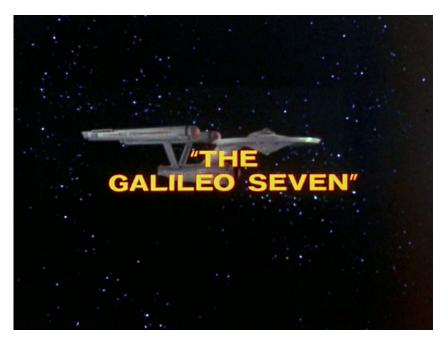

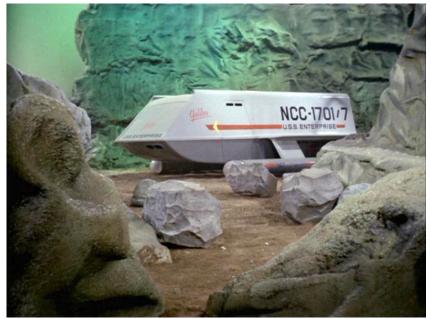

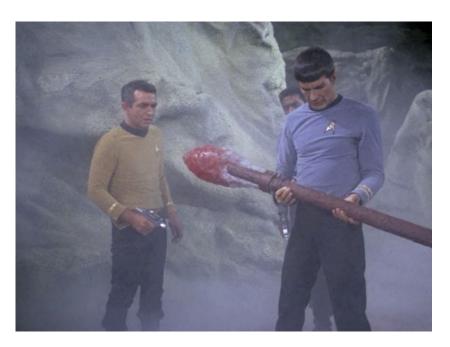

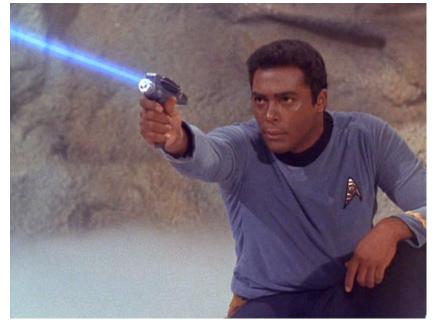

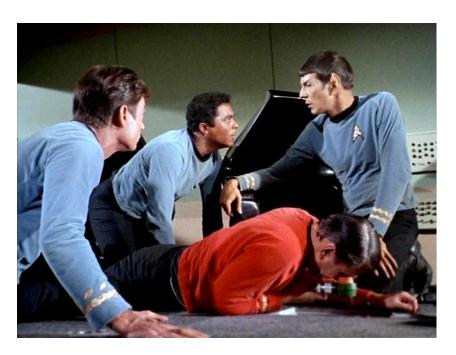

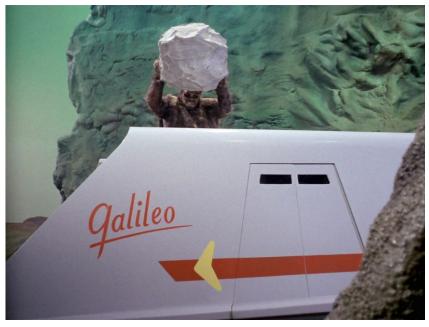

- Shuttle stranded on planet
- 7 crew members
- 5 phasers on shuttle
- X creatures with spears and boulders
- Crew must discharge phasers and lift off before shuttle is destroyed by creatures

## Let's get started 1.0!

## **Types of 2D games**

- Single Screen Frogger, Pac-Man, Dig Dug
- Scrollers Gun Smoke, Heavy Barrel
- Side Scrollers Super Mario Brothers
- Platform Games Donkey Kong, Mario Bros
- Adventure The Legend of Zelda

## Focus on a single screen game

#### Frogger

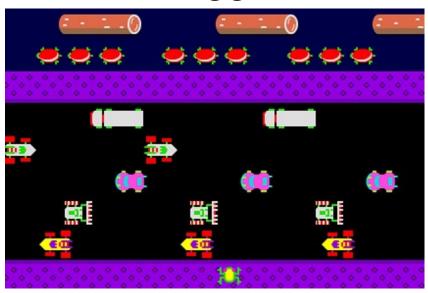

#### Pac-Man

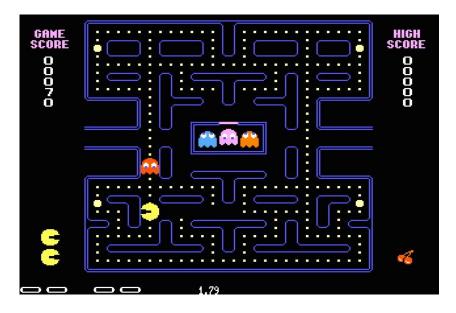

## Focus on a single screen game

#### Space Invaders

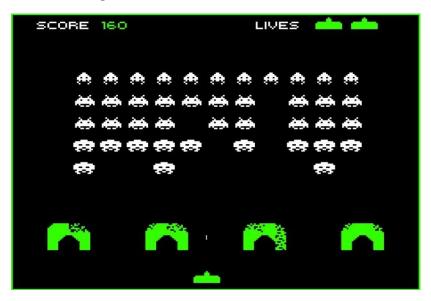

#### Dig Dug

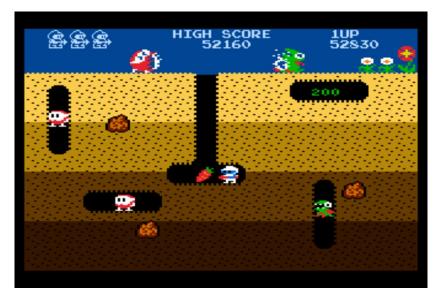

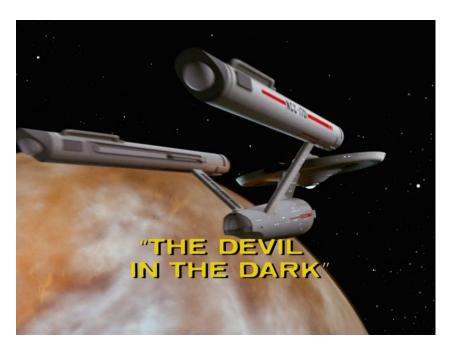

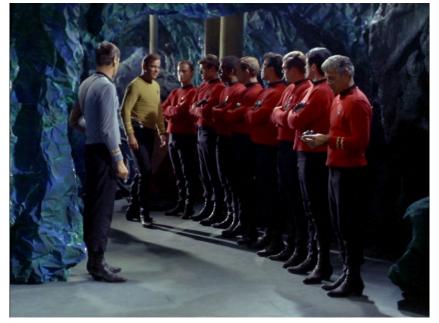

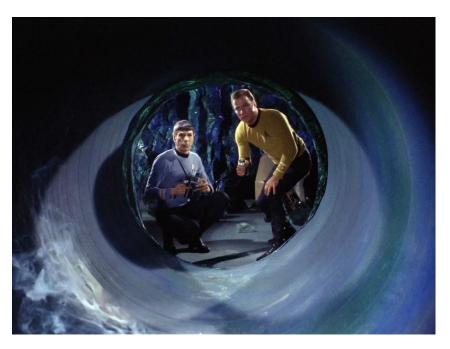

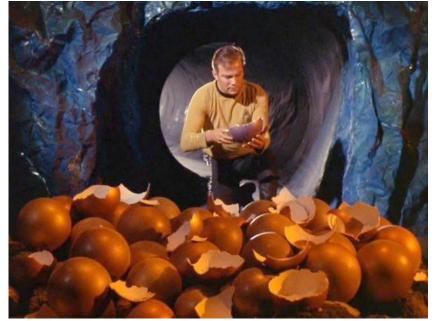

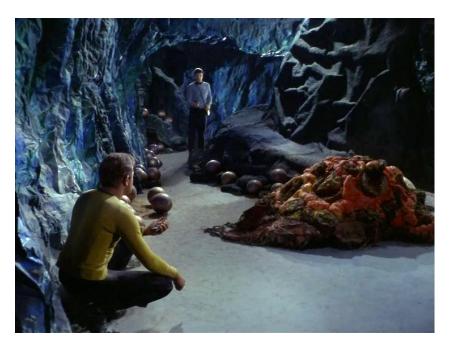

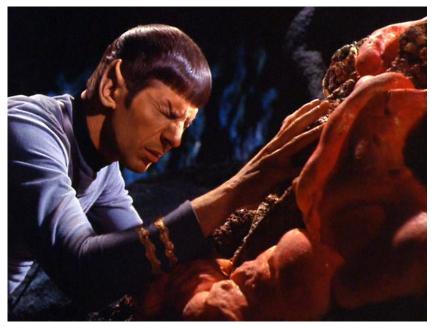

- Single screen has tunnels in rock
- Security team patrols the tunnels
- Creature is able to tunnel through the rock
- Creature's eggs are all over the tunnels
- Security team destroys the eggs
- Creature must destroy security team before all the eggs are crushed

## Let's get started 2.0!

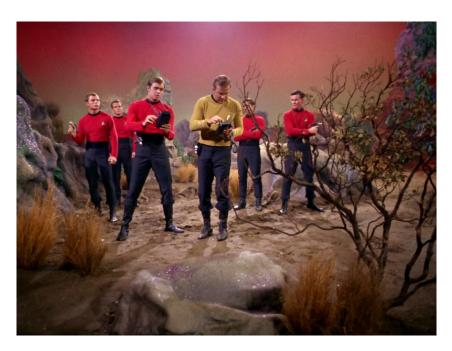

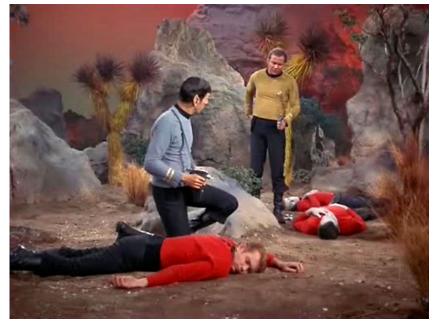

## Let's get started 2.0!

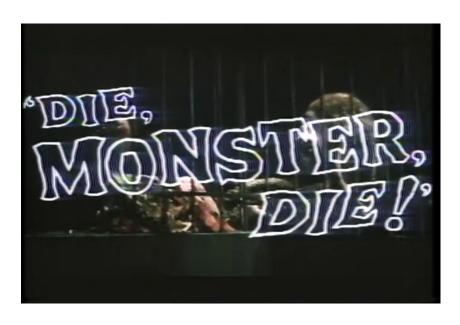

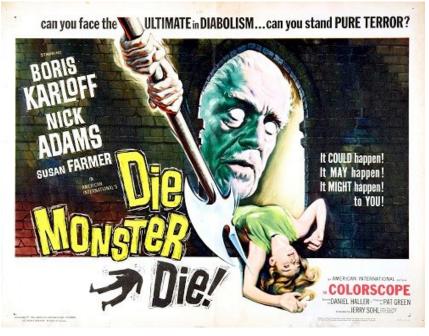

## Die, Redshirt, Die!

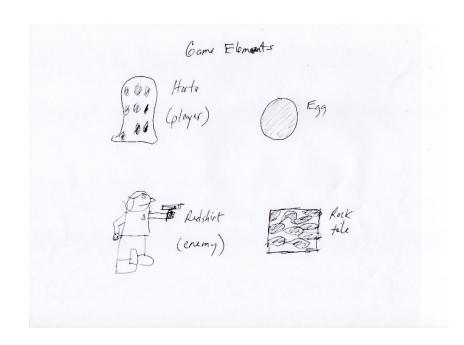

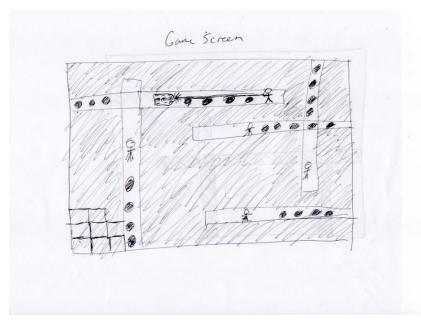

## Tile-based game

- Game consists of small square graphic images (tiles) laid out in a grid
- The grid of tiles makes up the screen
- Tile size of 32 x 32 pixels
- Screen size 800 x 640 pixels
- Grid size 25 x 20

## Create tiles in Inkscape

- Player
- Enemy
- Eggs
- Rock

## Player tile

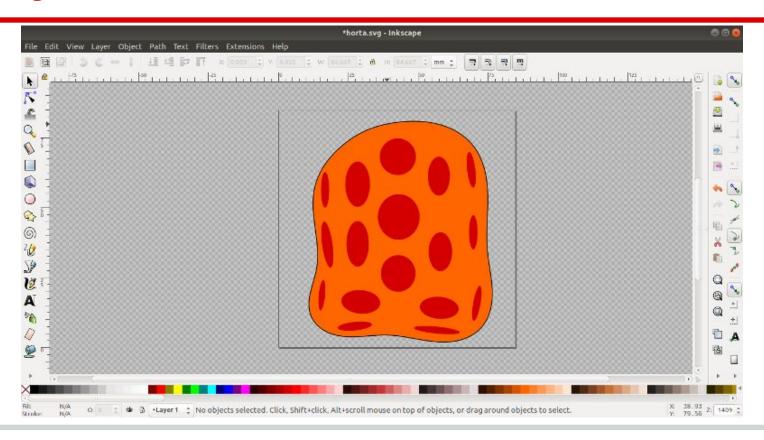

## **Enemy tile**

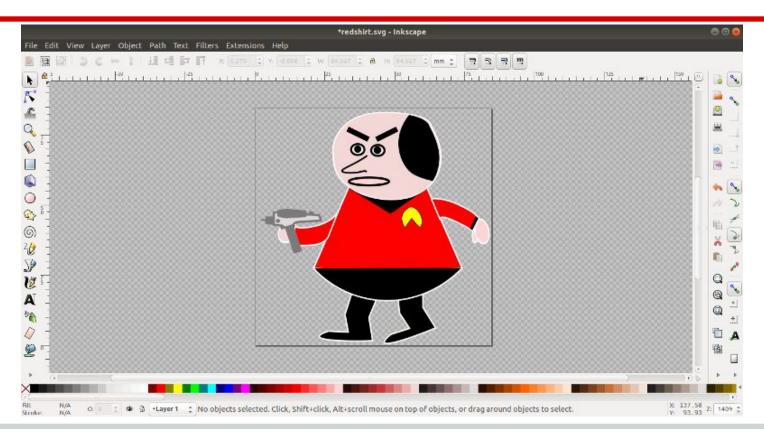

## **Egg tile**

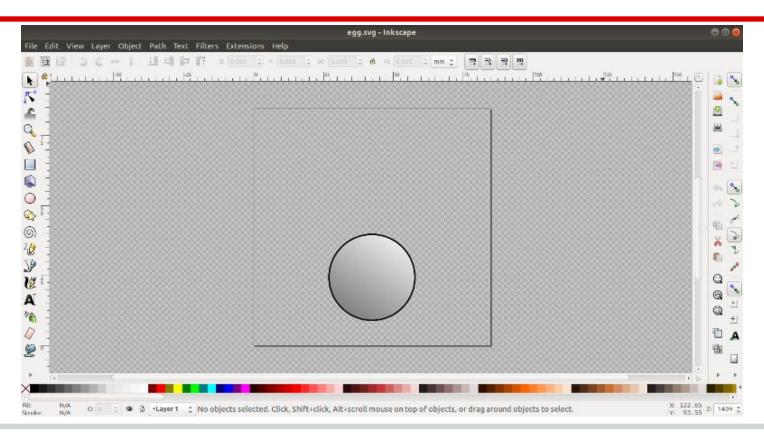

#### **Rock tile**

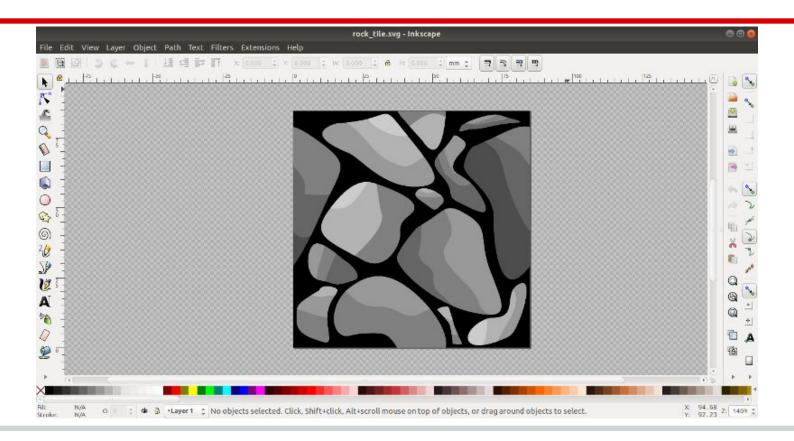

## Seamless repeating tiles

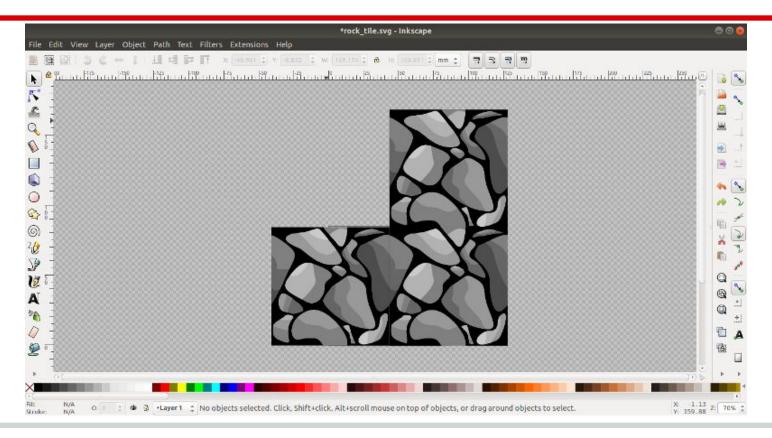

## **Tiles test**

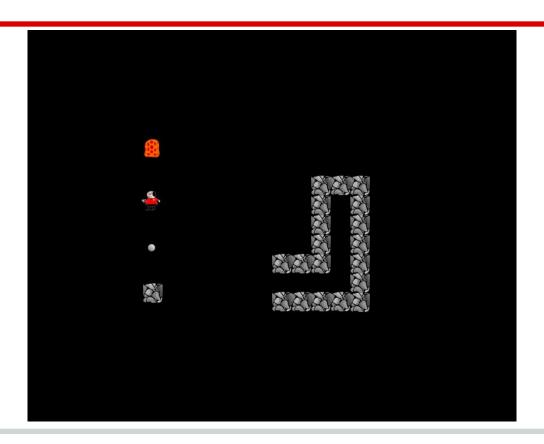

## Manage tiles with Pygame sprites

- Sprite a two dimensional image
- Game objects can be sprite objects
- Sprites can draw and update themselves
- Sprites can be added to groups
- Sprite groups for drawing and collision detection

## Pygame sprites

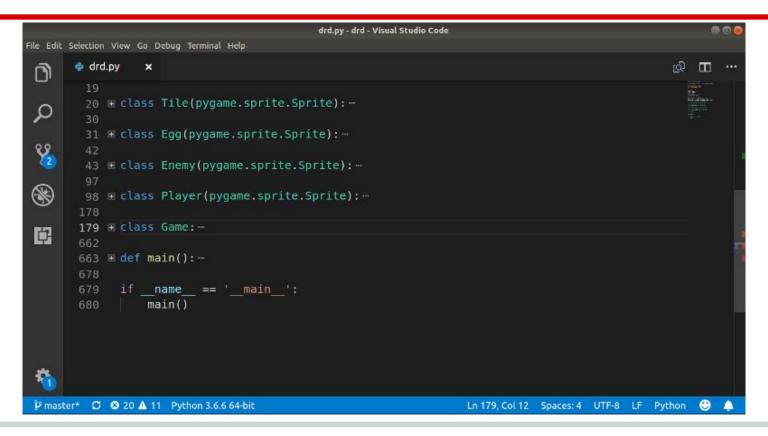

## Pygame sprite groups

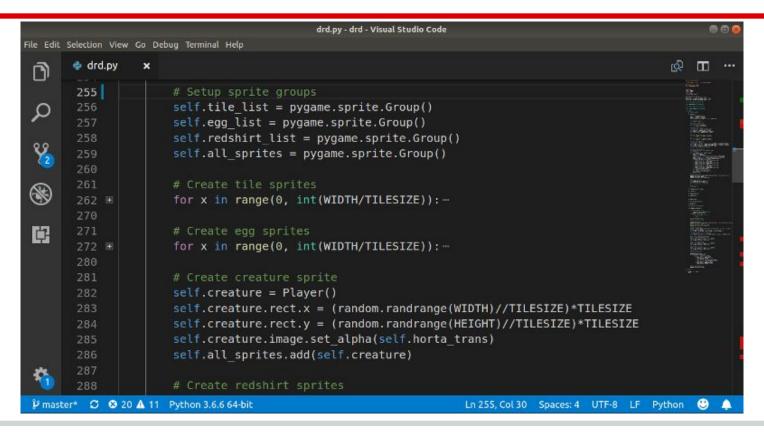

## Sprites group draw

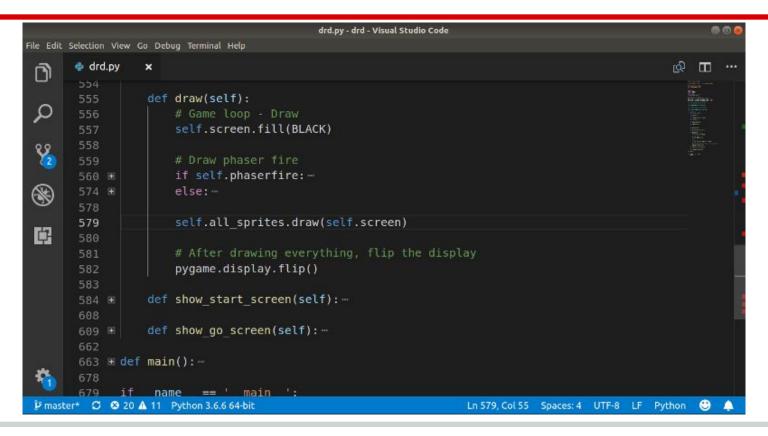

### Sprites group collision detection

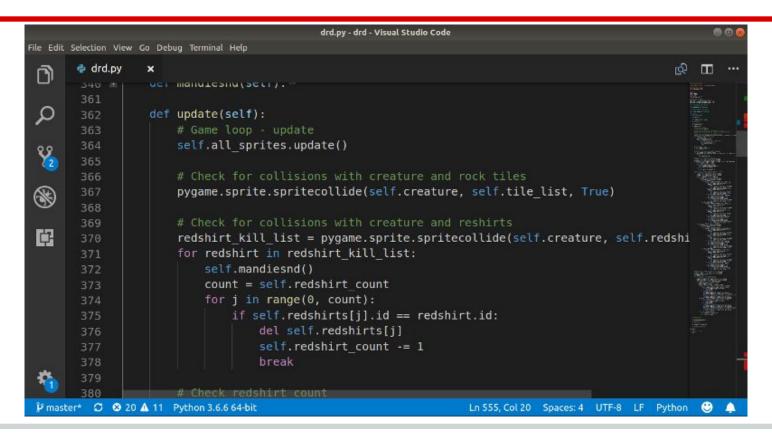

#### Game sounds

#### Background sounds

- Game start screen
- Game run screen
- Game over screen

#### Sound effects

- Eggs squished
- Phaser fire
- Redshirts scream

### Pygame mixer

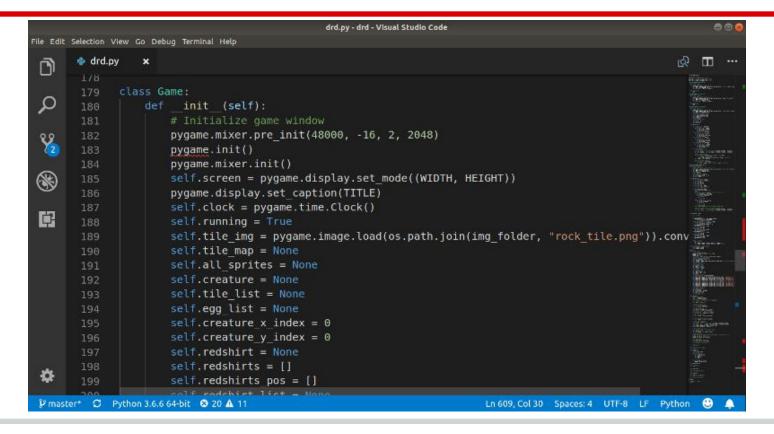

## Pygame background sounds

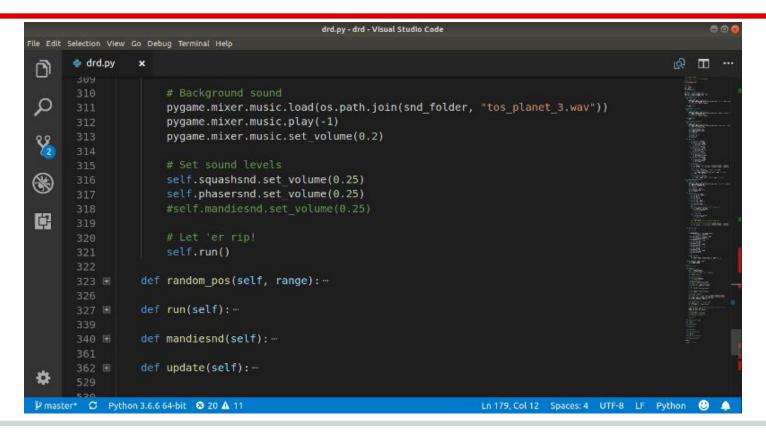

#### Pygame sound effects - load

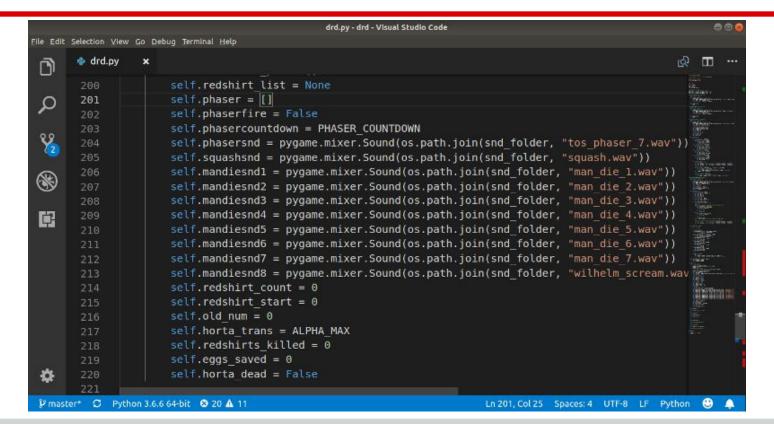

### Pygame sound effects - play

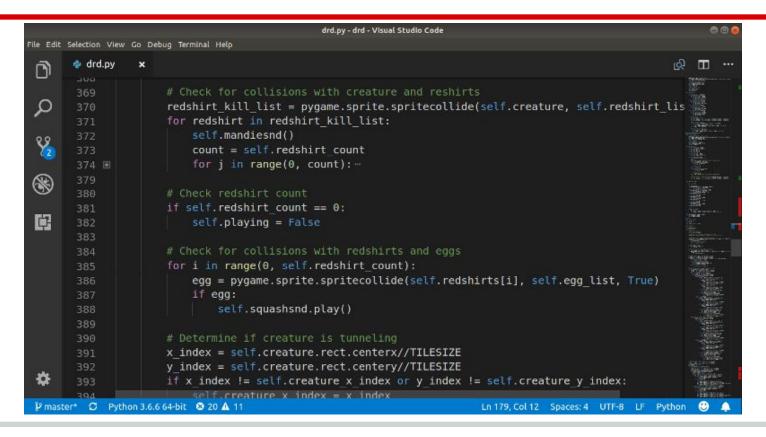

#### Sounds come from?

- trekcore.com
- freesound.org
- Pygame mixer expects a specific file format
- Pygame mixes sets the frequency, bit depth
- Sound files were all different formats, frequencies, bit depth, etc

### **Audacity to the rescue**

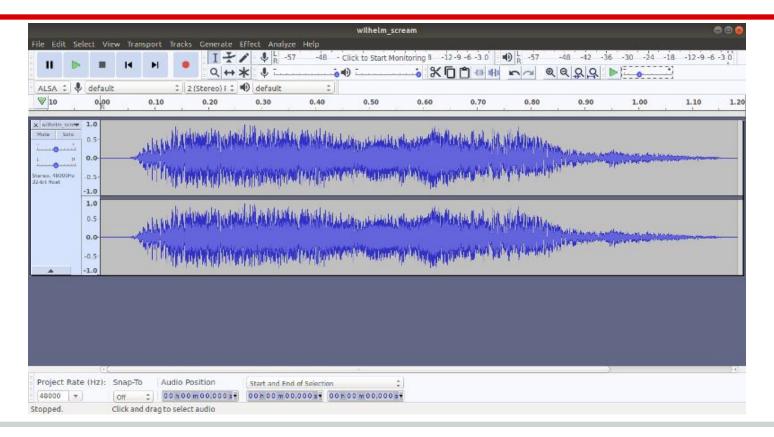

### **General program flow**

- Initialize game library
- Load game elements
- Run game loop
  - Manage frame rate
  - Check events
  - Update logic
  - Draw screen

#### **Game start**

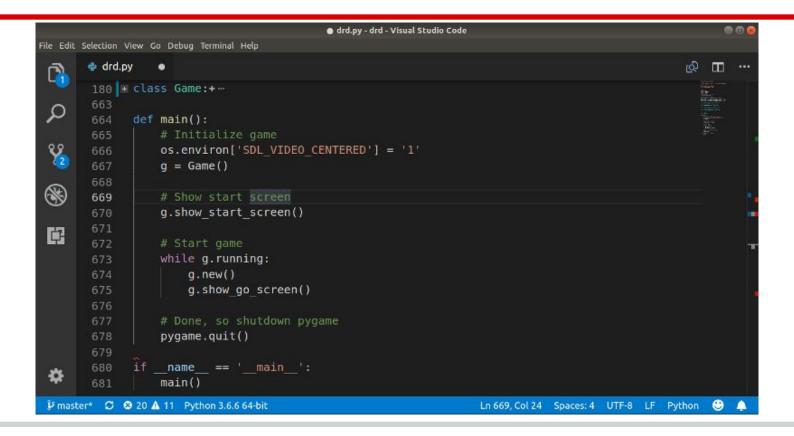

#### Run loop

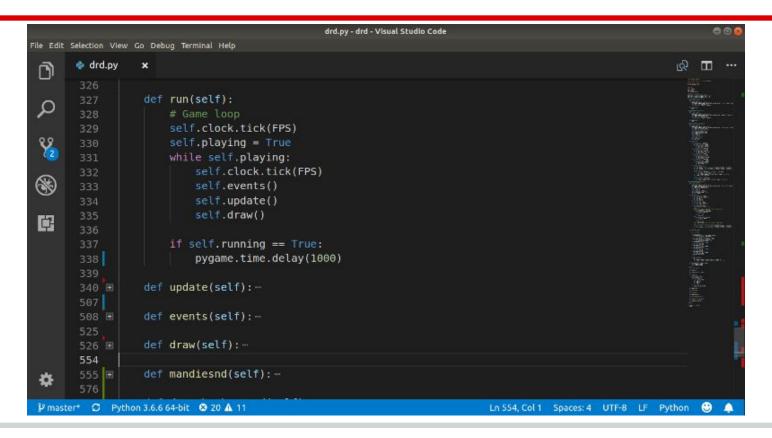

### Start game screen

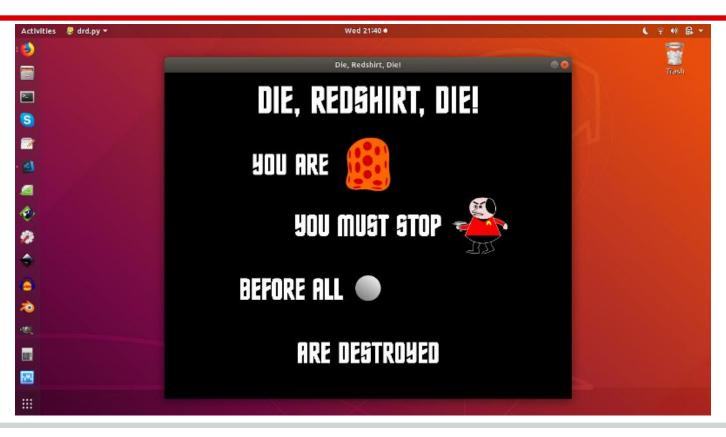

# Run game screen

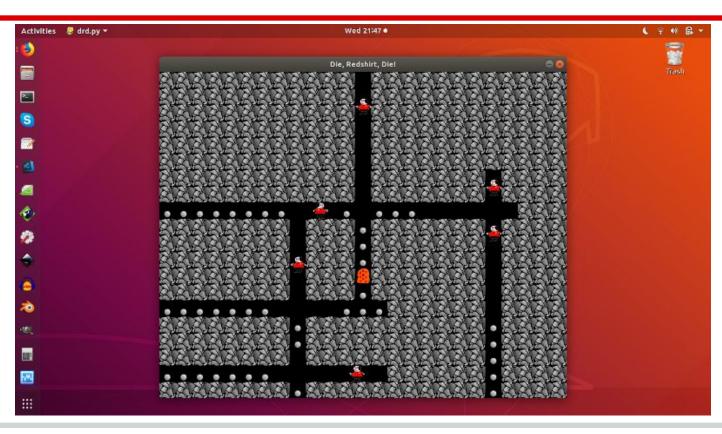

#### Game over screen

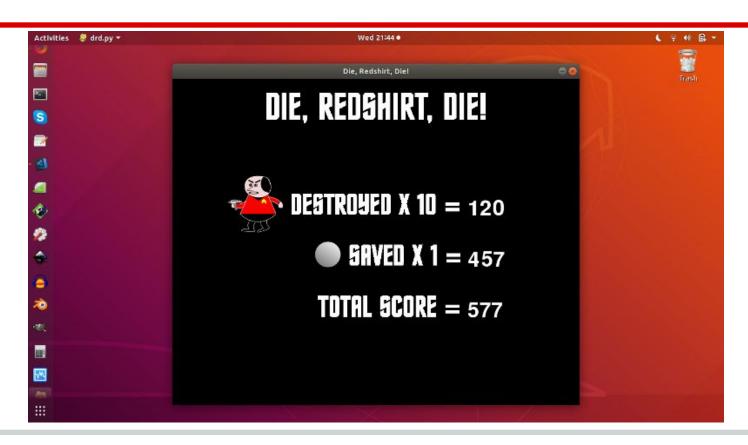

#### **Questions and/or Comments**

My First Pygame

Terry Howald terry.howald@gmail.com https://github.com/terryhowald/drd